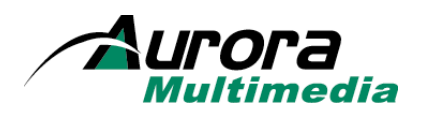

# *Reference Manual*

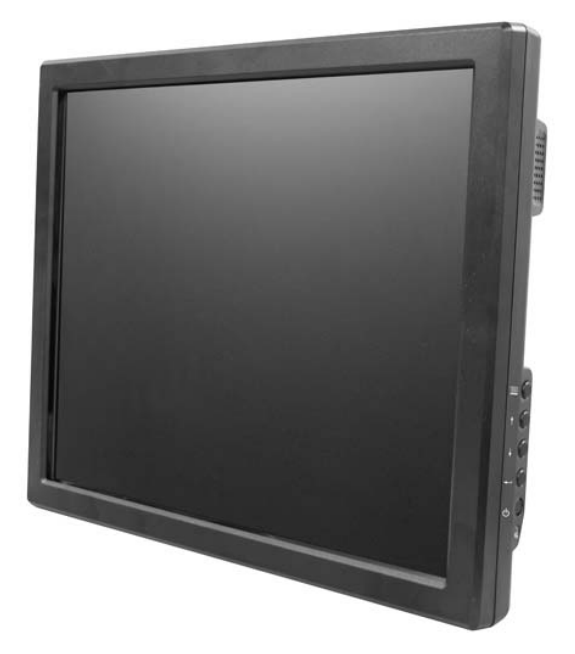

# IBZ-1502

Revision 2012.01.01

*Aurora Multimedia 205 Commercial Court Morganville, NJ 07751 (732) 591-5800 (732) 591-5801 (Fax) www.auroramultimedia.com*

© Copyright 2007, Aurora Multimedia, Inc.

All rights reserved, including the right to reproduce this guide or parts thereof, in any form without the express written permission of Aurora Multimedia, Inc.

Trademarks and registered trademarks are the properties of their respective owners. Software and hardware features and specifications subject to change without notice.

# I. Introduction

The IBZ-1502 is an elegant desktop controller with ultra-large and brilliant 15" TFT XGA display with integrated touch and ultra long life (50,000 hrs) LCD. Stylish desk stand included with VESA mount options.

### **Aurora Exclusive Touch Panel build of Windows® XP embedded operating system**

This Touch Panel is restricted into an interface mode in which changing settings, controls, and configurations are disabled.

### **Non-Propriety Touch Panel Solution**

Works with any IP based control system.

### **Security and Reliability**

Having a secured touch panel helps your system from getting viruses, errors, and other system problems that may occur with an unsecured touch panel.

### **IT-Friendly Touch Panel Solutions**

Faster to setup and easier to maintain than similar systems.

### **Design with Macromedia Flash**

Using the latest Macromedia Flash, create your own vector graphics for a slick look on the touch panel.

### **Behaves as a Browser**

Touch panel pages are served up from a WACI control system or any other IP based control system.

### **Wall Mountable**

Easily mount the touch panel to the wall using the VESA mounting holes on the back of the touch panel.

### **Affordability**

Priced much lower than competitors proprietary control system's color touch panels.

# II. Hardware Specifications

## *General Specifications*

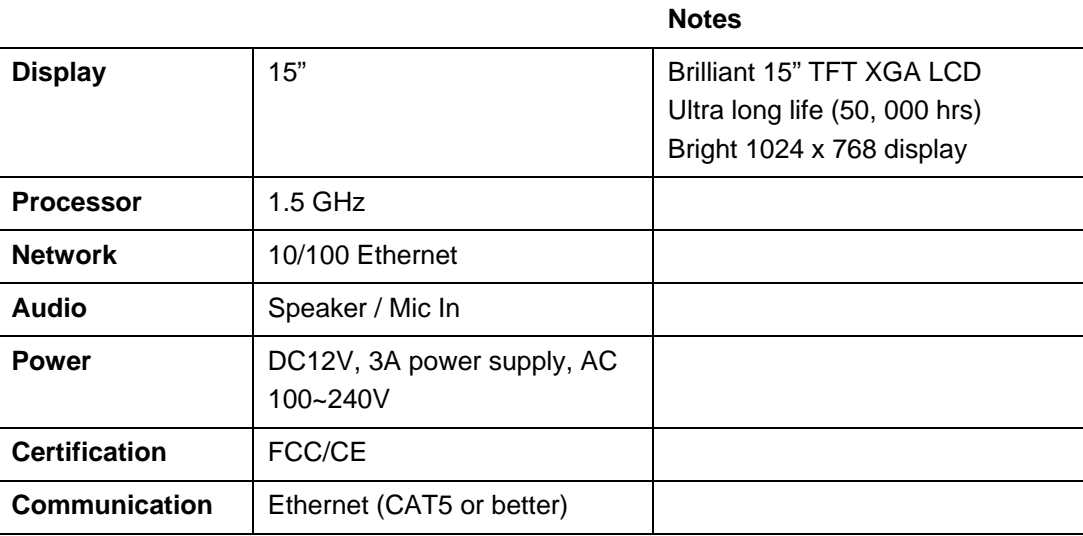

Specifications are subject to change without notice.

# III. Basic Settings

IBZ-1502 panel needs to be calibrated and configured in an Administrator mode with the right static IP address and homepage which will be opened in a Kiosk mode.

When the panel is powered for the first time, it will bring up Desktop for a couple of seconds, and after that a the Browser will Launch. If connected to Internet, the Aurora Multimedia web site will show, otherwise a blank web page.

To make changes, connect a USB keyboard, and press Alt and F4 to close the IE Kiosk mode, and get to Desktop.

#### **EWF: (Enhanced Write Filter)**

EWF is shipped 'disabled', allowing you to make changes to IBZ-1502. Once your changes are made, it's recommended you 'Enable' the EWF to protect your settings from accidental changes.

#### **Enable / Disable EWF:**

- Use keyboard 'Start' button to select 'Shutdown' then 'Log off user'.
- Login to advanced Setup mode: Setup / Setup
- Once booted...Alt-F4 to Desktop...then select Start / DT EWF icon.
- Select 'Enable' (Lock) or 'Disable' (Unlock) accordingly…then select 'Reboot' to set/save changes.

Note: EWF needs to be disabled to make changes to IBZ-1502.

#### **CHANGING THE HOMEPAGE:**

- From User/User mode (Normal boot-up mode), exit IE Kiosk Browser via Alt-F4 to Desktop.
- Select [Control-Alt-Delete] from keyboard, and then press [T] for 'Task Manager'.
- On keyboard, press [ALT-N] for 'New Task'
- Run 'INETCPL.CPL' to access Internet Options.
- Change the 'Home Page' to the desired URL (Example: 192.168.1.110/My Control Page)

#### **SETTING / CHANGING IBZ-1502 IP ADDRESS:**

- Use keyboard 'Start' button to select 'Shutdown' then 'Log off user'.
- Login to advanced Setup mode: Setup / Setup
- Select START / NETWORK CONNECTIONS / LOCAL AREA NETWORK / PROPERTIES > TCP/IP PROPERTIES. Set desired IP address accordingly.

#### **CALIBRATING THE PANEL**

From Setup / Setup Mode, select START > IR TOUCH CALIBRATION. You can adjust "calibration points" and "touch point" to make as accurate results of calibration as possible. After you set calibration pattern, click on "Calibrate" button. Follow the instructions, by clicking in the center of the X sign. After performing a calibration you need to save settings by going to "Enhanced Write Filter Management" (instruction of saving settings above).

# IV. Limited 3 Year Warranty

Aurora Multimedia Corp. ("AURORA") warrants that this product is free of defects in both materials and workmanship for a period of 3 years as defined herein for parts and labor from date of purchase. Motorized mechanical parts (Hard Drives, DVD, etc), mechanical parts (buttons, doors, etc), remotes and cables are covered for a period of 1 year. Touch screen displays are covered for 1 year; touch screen overlay components are covered for 90 days. Supplied batteries are not covered by this warranty. During the warranty period, and upon proof of purchase, the product will be repaired or replaced (with same or similar model) at our option without charge for parts or labor for the specified product lifetime warranty period.

This warranty shall not apply if any of the following:

- A. The product has been damaged by negligence, accident, lightning, water, act-of-God or mishandling; or,
- B. The product has not been operated in accordance with procedures specified in operating instructions: or,
- C. The product has been repaired and or altered by other than AURORA or authorized service center; or,
- D. The product's original serial number has been modified or removed: or,
- E. External equipment other than supplied by AURORA, in determination of AURORA, shall have affected the performance, safety or reliability of the product.
- F. Replacement / Repair Part(s) are no longer available for product.

In the event that the product needs repair or replacement during the specified warranty period, product should be shipped back to AURORA at Purchaser's expense. Repaired or replaced product shall be returned to Purchaser by standard shipping methods at AURORA's discretion. Express shipping will be at the expense of the Purchaser. If Purchaser resides outside the contiguous US, return shipping shall be at Purchaser's expense.

#### **No other warranty, express or implied other than AURORA's shall apply.**

AURORA does not assume any responsibility for consequential damages, expenses or loss of revenue or property, inconvenience or interruption in operation experienced by the customer due to a malfunction of the purchased equipment. No warranty service performed on any product shall extend the applicable warranty period.

This warranty does not cover damage to the equipment during shipping and AURORA assumes no responsibility for such damage.

This product warranty extends to the original purchaser only and will be null and void upon any assignment or transfer.

#### **Return Policies**

No merchandise may be returned for credit, exchange, or service without prior authorization from AURORA. To obtain warranty service for AURORA products, contact the factory and request an RMA (Return Merchandise Authorization) number. Enclose a note specifying the nature of the problem, name and phone number of contact person, RMA number, and return address. Authorized returns must be shipped freight prepaid to AURORA, 205 Commercial Court, Morganville NJ 07751, with RMA number clearly marked on the outside of all cartons. Shipments arriving freight collect or without an RMA number shall be subject to refusal.

**RMA for credit:** At Aurora's discretion, products may be returned for credit (no cash refunds) in the case where product(s) is/are 'unopened/unused/new'. A 15% restocking fee will apply (no exceptions). If returned product is deemed as 'used' and/or 'damaged', partial credit may be issued, or return/credit may be rejected, and product returned to client at client's expense.

**Advanced Replacements:** Advanced Replacements are only authorized for failures within 30 days from original date of purchase. A Purchase Order or Credit Card will be required to secure replacement product. Aurora will ship replacement unit via UPS/FedEx Ground within the 48 states. For alternative methods, a UPS, FedEx or other shipping account will be required from client. This applies to ALL INTERNATIONAL shipments regardless of warranty status. If defective is not returned within 2 weeks, or deemed as non-warranty failure, client may be charged for partial or full value of replacement product at AURORA's discretion.

# V. FCC Part 15 Statement

### RADIO AND TELEVISION INTERFERENCE

This equipment has been tested and found to comply with the limits for a Class A digital device, pursuant to Part 15 of the FCC rules. These limits are designed to provide reasonable protection against harmful interference in a residential installation. This equipment generates, uses, and can radiate radio frequency energy and, if not installed and used in accordance with the instructions, may cause harmful interference to radio communications. However, there is no guarantee that interference will not occur in a particular installation. If this equipment does cause harmful interference to radio or television reception, which can be determined by turning the equipment off and on, the user is encouraged to try to correct the interference by one or more of the following measures:

- Reorient or relocate the receiving antenna.
- Increase the separation between the equipment and the receiver.
- Connect the equipment into an outlet on a circuit different from that to which the receiver is connected.
- Consult the dealer or an experienced radio/TV technician for help.

You may also find helpful the following booklet, prepared by the FCC: "How to Identify and Resolve Radio-TV Interference Problems." This booklet is available from the U.S. Government Printing Office, Washington D.C. 20402.

Changes and Modifications not expressly approved by the manufacturer or registrant of this equipment can void your authority to operate this equipment under Federal Communications Commissions rules.

In order to maintain compliance with FCC regulations shielded cables must be used with this equipment. Operation with non-approved equipment or unshielded cables is likely to result in interference to radio & television reception.